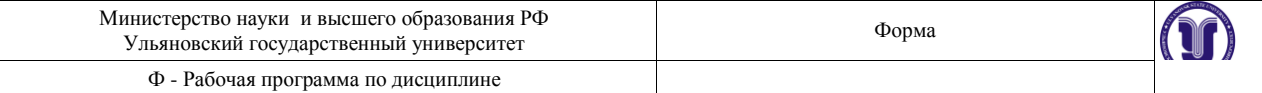

**УТВЕРЖДЕНО** решением Ученого совета факультета от 29 августа 2018 г., протокол № 13/192а Председатель \_\_\_\_\_\_\_\_\_\_\_\_\_\_\_\_\_\_\_/Магомедов А.К../  *(подпись, расшифровка подписи)* «29» августа 2018 г

## **РАБОЧАЯ ПРОГРАММА ДИСЦИПЛИНЫ**

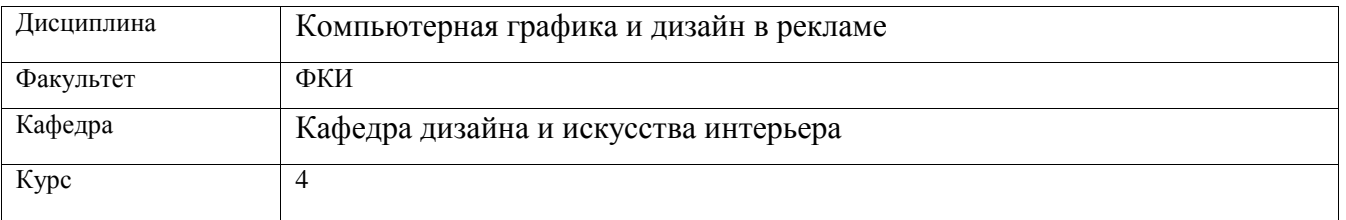

Направление (специальность) 42.03.01 Реклама и связи с общественностью.

Профиль: реклама и связи с общественностью в коммерческих и некоммерческих организациях

 *(код направления (специальности), полное наименование)*

Форма обучения: заочная

Дата введения в учебный процесс УлГУ: « 1 » сентября 2019 г.

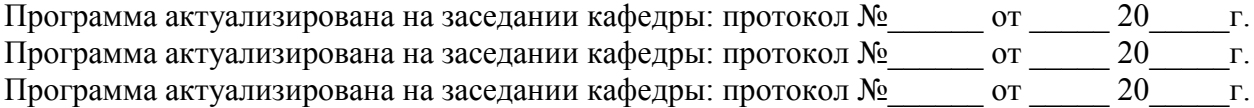

Сведения о разработчиках:

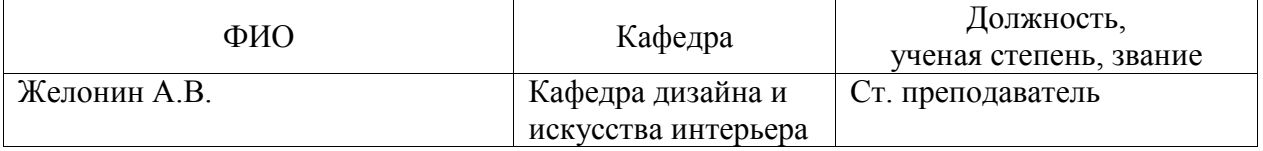

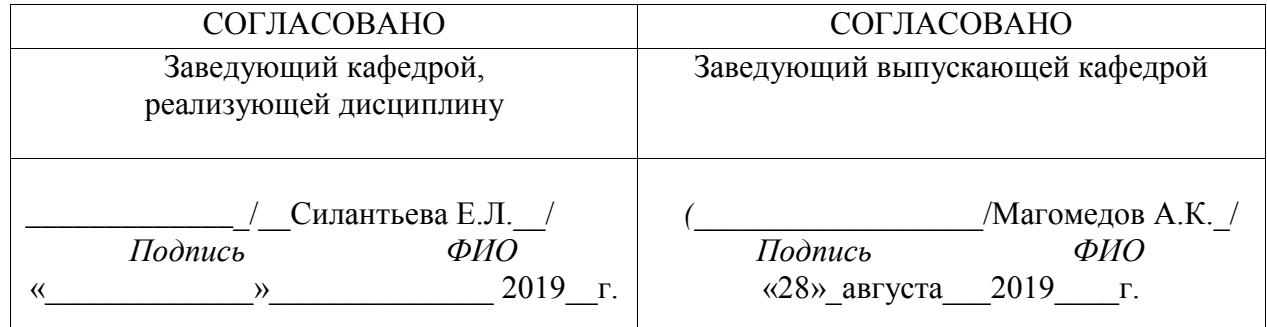

# **1. ЦЕЛИ И ЗАДАЧИ ОСВОЕНИЯ ДИСЦИПЛИНЫ:**

Основными целями и задачами изучения дисциплины являются: дополнение и углубление системы базовых знаний по информационным технологиям для создания и редактирования растрового изображения; овладение умениями эффективно использовать современное аппаратное и программное обеспечение компьютера при работе с растровой компьютерной графикой; воспитание ответственного отношения к соблюдению этических и правовых норм информационной деятельности; приобретение опыта использования средств компьютерных технологий в индивидуальной и коллективной учебной и познавательной, в том числе проектной деятельности.

Программой предполагается проведение практических занятий, направленных на отработку отдельных технологических приемов, умений и навыков, ориентированных на получение целостного содержательного результата (проекта), осмысленного для студентов. Организация учебного процесса предусматривает наличие двух взаимосвязанных и взаимодополняющих форм: аудиторная форма, когда преподаватель во время занятий объясняет новый материал и консультирует учащихся в процессе выполнения ими практических заданий на компьютере; внеаудиторная форма, когда учащийся вне занятий самостоятельно выполняет на компьютере практические задания.

# **2. МЕСТО ДИСЦИПЛИНЫ В СТРУКТУРЕ ОПОП**

Данная дисциплина относится к вариативной части дисциплин по выбору в рамках программы подготовки по направлению 42.03.01 «Реклама и связи с общетсвенностью»..

К началу её изучения в качестве входных студенты должны иметь знания, позволяющие им понимать суть информационно-коммуникационных процессов (идущие параллельно дисциплины: «Культурология», «Искусство»). Студенты учатся применять на практике знания, полученные из курса «Конструирование рекламы», «Информатика» «Планирование рекламных кампаний», «Планирование PR\_кампаний», «Основы интегрированных коммуникаций», «Продвижение СМИ», «Антропология визуальной коммуникации», «Инфографика и визуализация коммуникационного продукта»

**Дисциплины, для которых данная дисциплина является предшествующей:** В дальнейшем курс станет основой изучения различных процессов в рамках дисциплин: «Организация рекламных и ПР-мероприятий», «Технологии производства рекламного продукта», «Основы брендинга», «Цифровой маркетинг», «Стимулирование сбыта», «Управление информацией (контентом) Интернет-ресурсов»

### **3. ПЕРЕЧЕНЬ ПЛАНИРУЕМЫХ РЕЗУЛЬТАТОВ ОСВОЕНИЯ ДИСЦИПЛИНЫ, СООТНЕСЕННЫХ С ПЛАНИРУЕМЫМИ РЕЗУЛЬТАТАМИ ОСВОЕНИЯ ОБРАЗОВАТЕЛЬНОЙ ПРОГРАММЫ:**

Форма А Страница 2 из 24 Перечень формируемых компетенций в процессе освоения материала по дисциплине в соответствии с ФГОС

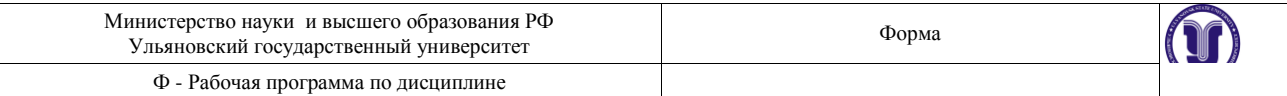

ВО:

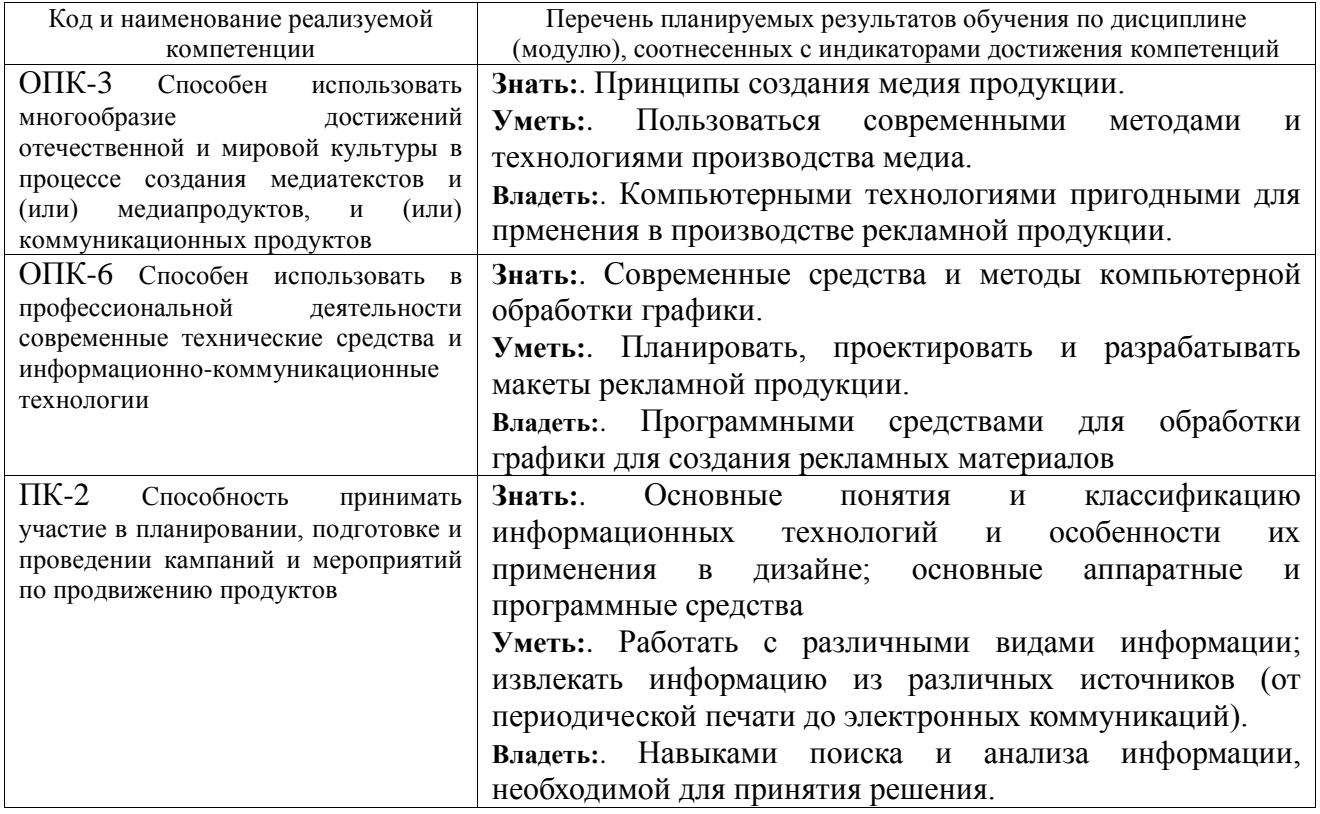

# **3. ОБЩАЯ ТРУДОЕМКОСТЬ ДИСЦИПЛИНЫ**

# **3.1. Объем дисциплины в зачетных единицах (всего) 2 ЗЕТ**

# **3.2. по видам учебной работы (в часах)**

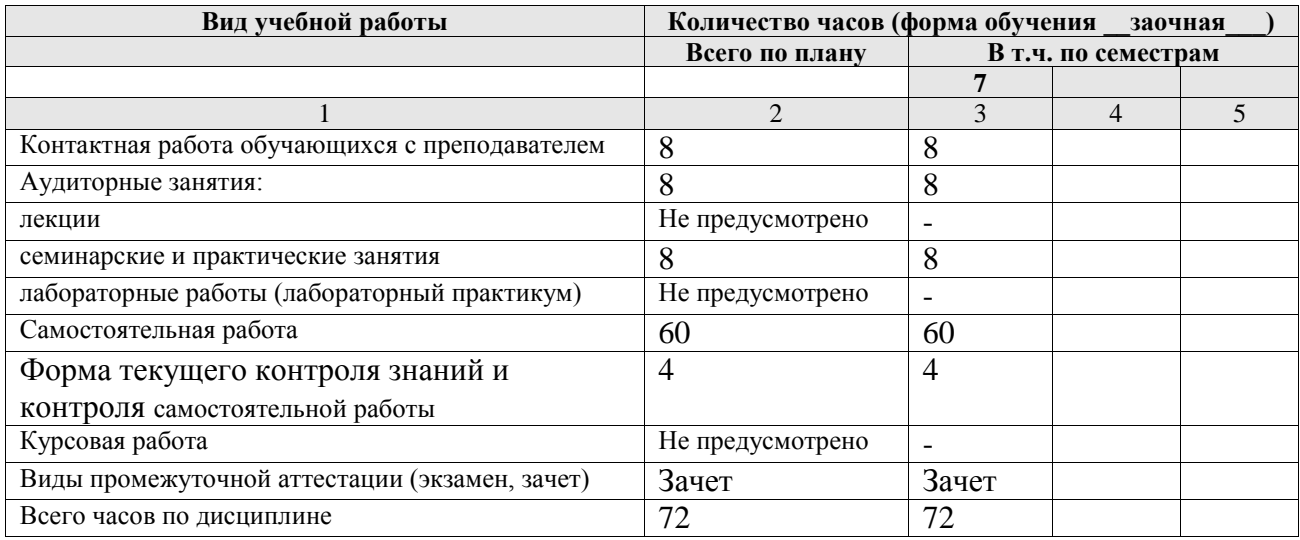

# **3.3. Содержание дисциплины. Распределение часов по темам и видам учебной работы:**

Форма обучения заочная

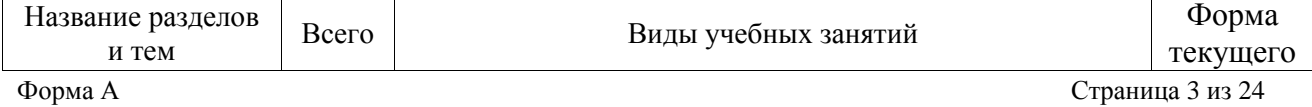

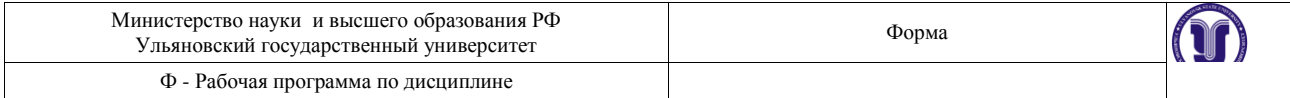

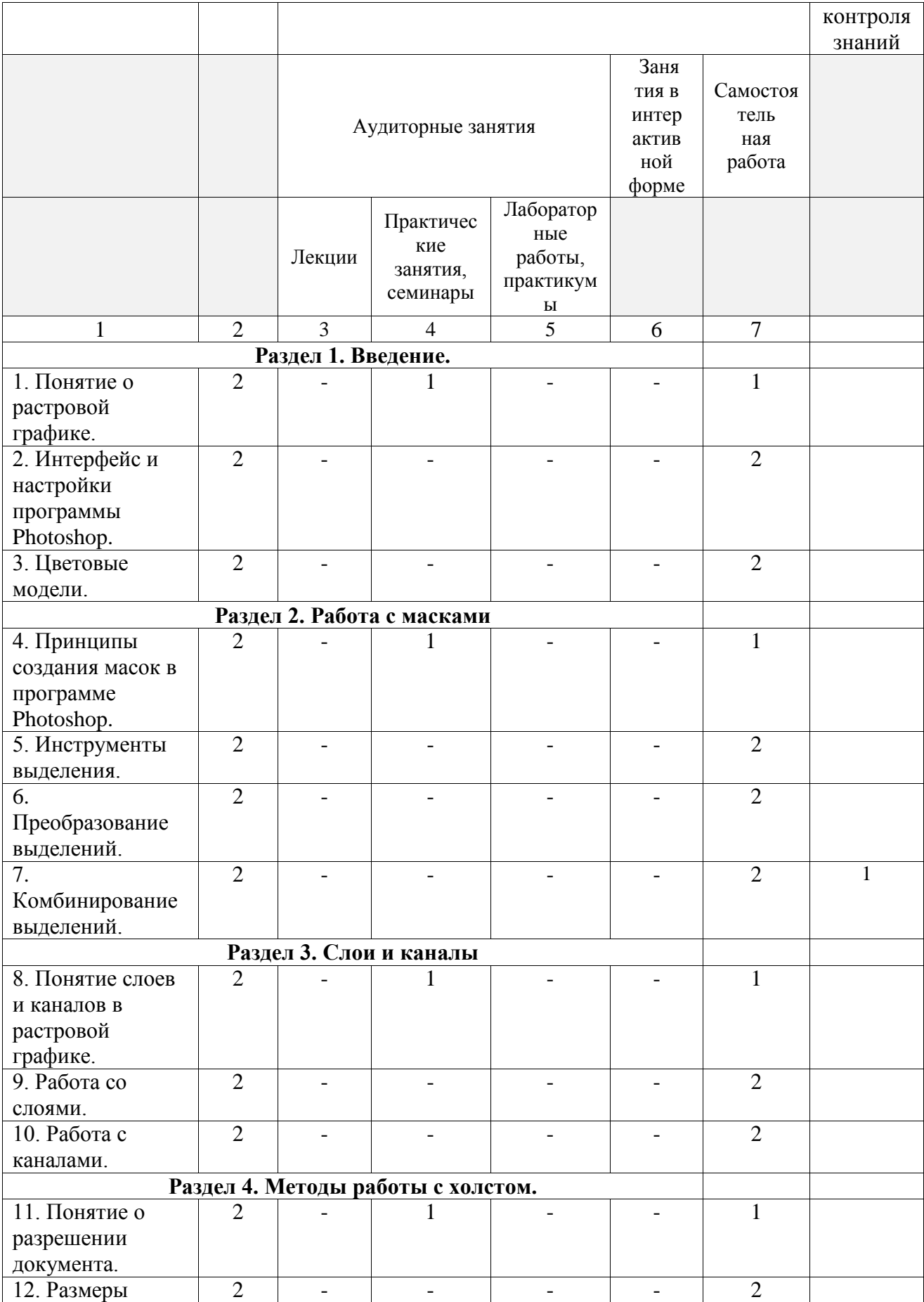

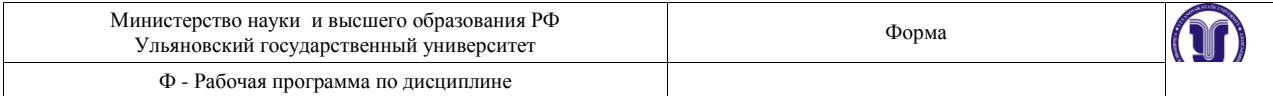

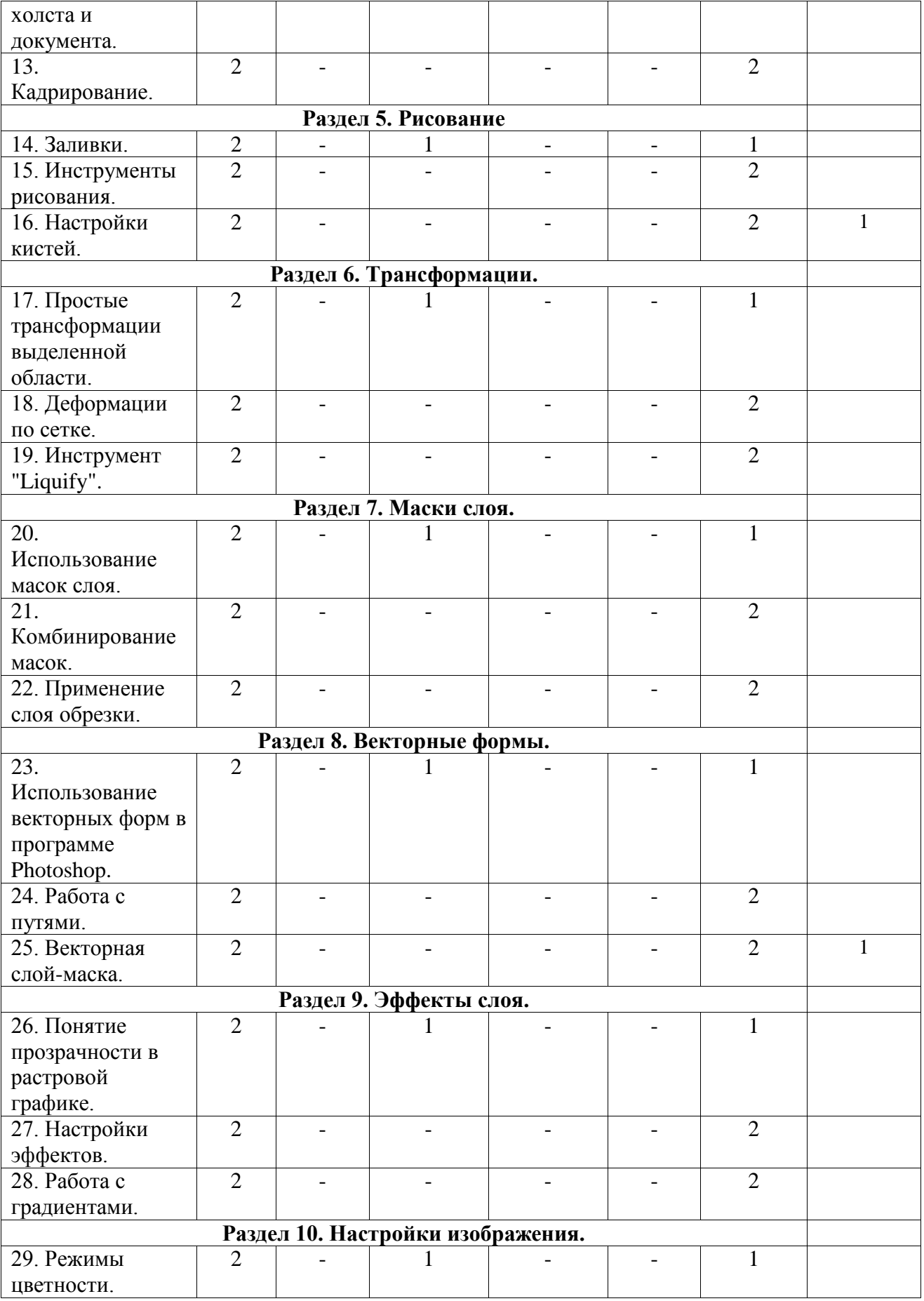

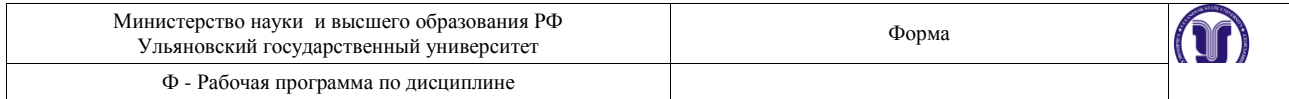

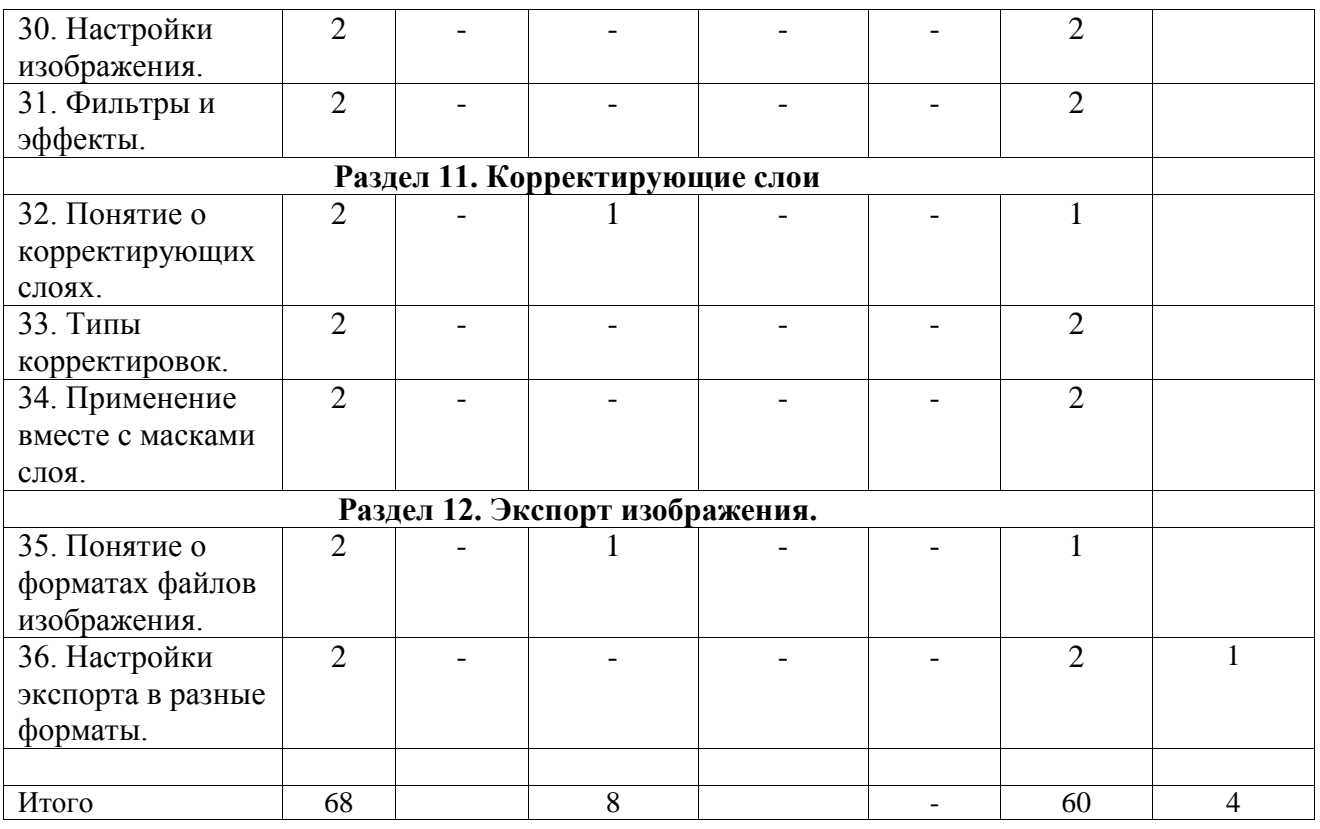

## **4. СОДЕРЖАНИЕ КУРСА**

## **Раздел 1. Введение.**

**Тема 1.** Понятие о растровой графике. (практические занятия).

Особенности растровой графики. Разрешающая способность устройств. Возможности представления информации с помощью растровой графики.

**Тема 2.** Интерфейс и настройки программы Photoshop. (практические занятия). Типы рабочих пространств. Структура основного меню. Панели и инструменты.

**Тема 3.** Цветовые модели. (практические занятия).

Модели представления цвета в компьютерной графике. Базовые модели программы. Особенности и область применения.

# **Раздел 2. Работа с масками.**

**Тема 4.** Принципы создания масок в программе Photoshop. (практические занятия).

Методы выделения массивов пикселей для последующей обработки. Базовые и специальные техники.

**Тема 5.** Инструменты выделения. (практические занятия).

Группы инструментов для выделения. Настройки и принципы работы. Выделение по цвету.

**Тема 6.** Преобразование выделений. (практические занятия).

Методы изменения конфигурации масок без воздействия на содержащихся в них пиксели изображения.

**Тема 7.** Комбинирование выделений. (практические занятия).

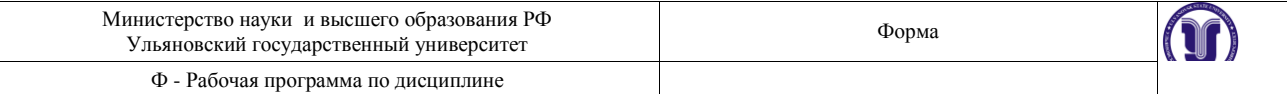

Объединение, вычитание, пересечение областей выделения. Исправление контуров масок с помощью другого инструмента выделения.

### **Раздел 3. Слои и каналы.**

**Тема 8.** Понятие слоев и каналов в растровой графике. (практические занятия). Концепция слоев в растровой графике. Особенности слоев в программе Photoshop.

### **Тема 9.** Работа со слоями. (практические занятия).

Создание, дублирование, удаление слоя. Границы слоя, блокировка. Перекрытия и режимы наложения.

**Тема 10.** Работа с каналами. (практические занятия).

Понятие цветовых каналов в растровой графике. Создание и редактирование каналов. Панель каналов.

## **Раздел 4. Методы работы с холстом.**

**Тема 11.** Понятие о разрешении документа. (практические занятия).

Расчет и сопоставление разрешения изображения для различных устройств. Преобразование размерных единиц. Диагональ и соотношение сторон.

**Тема 12.** Размеры холста и документа. (практические занятия).

Настройка и редактирование размеров. Обрезка и расширение. Методы интерполяции.

**Тема 13.** Кадрирование. (практические занятия).

Обрезка изображения с помощью инструмента «Кадрирование». Особенности и настройки.

## **Раздел 5. Рисование.**

**Тема 14.** Заливки. (практические занятия).

Использование методов и инструментов для заливки слоя однородным цветом, градиентом, узором.

**Тема 15.** Инструменты рисования. (практические занятия).

Группы инструментов и их настройки, предназначенные для ручного рисования.

**Тема 16.** Настройки кистей. (практические занятия).

Общие и специальные настройки инструментов на основе кистей. Основные методы рисования в растровой графике.

## **Раздел 6. Трансформации.**

**Тема 17.** Простые трансформации выделенной области. (практические занятия).

Преобразования пикселей изображения: сдвиг, поворот, изменение размера. Отражение и искажение.

**Тема 18.** Деформации по сетке. (практические занятия).

Искажение выделенной области пикселей изображения с помощью функции «Искажение по сетке».

**Тема 19.** Инструмент "Liquify". (практические занятия).

Искажение выделенной области пикселей изображения с помощью функции

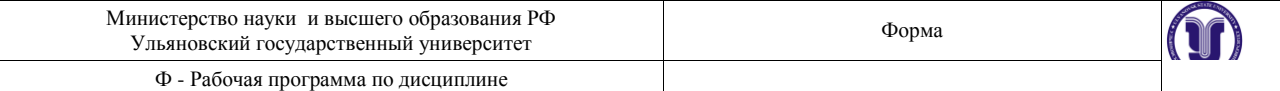

«Liquify».

## **Раздел 7. Маски слоя.**

**Тема 20.** Использование масок слоя. (практические занятия). Понятие маски слоя. Методы создания, настройка. Типичные случаи применения.

**Тема 21.** Комбинирование масок. (практические занятия).

Объединение, вычитание, пересечение областей выделения и масок слоя. Исправление и дополнение контуров масок с помощью инструментов выделения.

**Тема 22.** Применение слоя обрезки. (практические занятия).

Понятие о слое обрезки. Последовательность и порядок слоев обрезки. Область применения.

## **Раздел 8. Векторные формы.**

**Тема 23.** Использование векторных форм в программе Photoshop. (практические занятия).

Особенности применения векторных форм в качестве вспомогательных элементов в растровой графике.

**Тема 24.** Работа с путями. (практические занятия). Понятие о векторных путях в программе Photoshop. Примеры использования.

**Тема 25.** Векторная слой-маска. (практические занятия).

Применение векторных форм в качестве масок слоя. Настройки и область применения.

## **Раздел 9. Эффекты слоя.**

**Тема 26.** Понятие прозрачности в растровой графике. (практические занятия).

Понятие эффектов слоя. Типы прозрачности слоя. Вычисление итоговой прозрачности.

#### **Тема 27.** Настройки эффектов. (практические занятия).

Популярные эффекты и область их применения. Настройки эффектов. Режимы наложения.

## **Тема 28.** Работа с градиентами. (практические занятия).

Понятие цветового градиента в растровой графике. Редактор градиента. Типы и настройки угла градиента.

## **Раздел 10. Настройки изображения.**

**Тема 29.** Режимы цветности. (практические занятия). Режимы цветности изображения. Количество бит информации на цвет пикселя.

#### **Тема 30.** Настройки изображения. (практические занятия).

Методы редактирования характеристик цвета в растровой графике. Понятие цветности, яркости, контрасте изображения.

## **Тема 31.** Фильтры и эффекты. (практические занятия).

Понятие о фильтрах преобразования массивов пикселей в растровой графике. Галерея

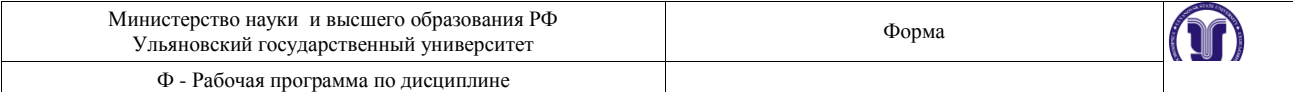

фильтров.

## **Раздел 11. Корректирующие слои.**

**Тема 32.** Понятие о корректирующих слоях. (практические занятия).

Создание корректирующих слоев в программе Photoshop. Типовые случаи применения.

## **Тема 33.** Типы корректировок. (практические занятия).

Отличие и сопоставление корректирующих слоев и корректировок всего изображения.

**Тема 34.** Применение вместе с масками слоя. (практические занятия).

Применение корректирующих слоев на основе масок слоя. Создание и комбинирование масок для корректирующих слоев.

## **Раздел 13. Экспорт изображения.**

**Тема 35.** Понятие о форматах файлов изображения. (практические занятия).

Общепринятые и специальные форматы файлов изображений, применяемых в растровой графике.

**Тема 36.** Настройки экспорта в разные форматы. (практические занятия).

Использование особенностей и достоинств форматов файлов изображений для экспорта. Настройки и область применения.

# **5. ТЕМЫ ПРАКТИЧЕСКИХ И СЕМИНАРСКИХ ЗАНЯТИЙ**

## **Раздел 1. Введение.**

**Тема 1.** Понятие о растровой графике.

#### **Вопросы к теме**

- **1.** Основные типы графики.
- **2.** Методы создания изображений.
- **3.** Разрешающая способность.

## **Вопросы для самостоятельного изучения**

- 1. Примеры растровой графики.
- 2. Особенности растровой графики.
- 3. Основные методы создания.

## **Тема 2.** Интерфейс и настройки программы Photoshop.

## **Вопросы к теме**

- **1.** «Горячие» клавиши.
- **2.** Панель слоев.
- **3.** Панель инструментов.

## **Вопросы для самостоятельного изучения**

- 1. Настройка интерфейса.
- 2. Организация панелей.
- 3. Клавиатурные сокращения.

**Тема 3.** Цветовые модели.

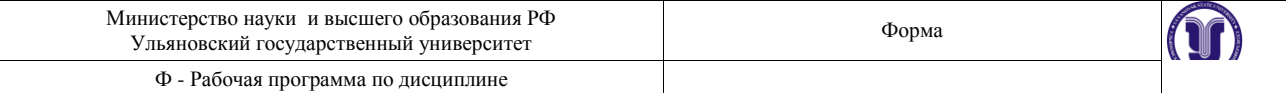

#### **Вопросы к теме**

- **1.** Цветовые модели RGB и CMYK.
- **2.** Цветовая модель HSB.
- **3.** Цветовая модель LAB.

## **Вопросы для самостоятельного изучения**

- 1. Особенности RGB
- 2. Особенности CMYK
- 3. Особенности LAB

## **Раздел 2. Работа с масками.**

#### **Тема 4.** Принципы создания масок в программе Photoshop.

## **Вопросы к теме**

- **1.** Режимы работы с масками.
- **2.** Преобразование содержимого слоя в маску.
- **3.** Особенности работы с масками в программе.

## **Вопросы для самостоятельного изучения**

- 1. Режим быстрой маски.
- 2. Режим прямого выделения.
- 3. Выделение фона.

## **Тема 5.** Инструменты выделения.

### **Вопросы к теме**

- **1.** Инструмент «Волшебная палочка».
- **2.** Инструмент «Магнитное лассо».
- **3.** Фильтр «Цветовой диапазон».

## **Вопросы для самостоятельного изучения**

- 1. Особенности инструментов выделения.
- 2. Выделение областей.
- 3. Выделение краев.

#### **Тема 6.** Преобразование выделений.

#### **Вопросы к теме**

- **1.** Трансформация области выделения.
- **2.** Растушевка краев.

#### **3.** Увеличение, сжатие маски.

### **Вопросы для самостоятельного изучения**

- 1. Методы трансформации.
- 2. Особенности растушевки
- 3. Смещение при увеличении, сжатии.

#### **Тема 7.** Комбинирование выделений.

#### **Вопросы к теме**

- **1.** Режим быстрой маски.
- **2.** Комбинирование областей одного инструмента.
- **3.** Совместная работа нескольких инструментов.

- 1. Добавление маски.
- 2. Вычитание маски.
- 3. Пересечение маски.

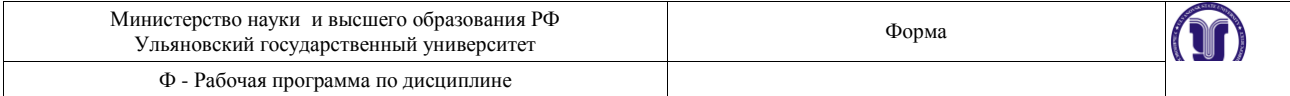

## **Раздел 3. Слои и каналы.**

**Тема 8.** Понятие слоев и каналов в растровой графике.

## **Вопросы к теме**

- **1.** Настройка панели слоев.
- **2.** Последовательность и порядок слоев.
- **3.** Группы и наборы слоев.

## **Вопросы для самостоятельного изучения**

- 1. Виды слоев.
- 2. Преобразования слоев.
- 3. Комбинирование слоев.

## **Тема 9.** Работа со слоями.

## **Вопросы к теме**

- **1.** Методы создания дубликата слоя.
- **2.** Слияние слоев.
- **3.** Вставка содержимого и вырезка.

## **Вопросы для самостоятельного изучения**

- 1. Блокировка слоев.
- 2. Сцепление слоев.
- 3. Отключение слоев.

#### **Тема 10.** Работа с каналами.

#### **Вопросы к теме**

- **1.** Каналы цветовой модели RGB.
- **2.** Каналы цветовой модели CMYK.
- **3.** Каналы цветовой модели LAB.

#### **Вопросы для самостоятельного изучения**

- 1. Комбинирование каналов.
- 2. Отключение каналов.
- 3. Альфа-каналы.

### **Раздел 4. Методы работы с холстом.**

#### **Тема 11.** Понятие о разрешении документа.

#### **Вопросы к теме**

- **1.** Основные разрешения для электронной графики.
- **2.** Основные разрешения для печатной графики.
- **3.** Расчет оптимального разрешения.

## **Вопросы для самостоятельного изучения**

- 1. Расчет разрешения.
- 2. Зависимости размеров.
- 3. Разрешение устройств.

## **Тема 12.** Размеры холста и документа.

### **Вопросы к теме**

- **1.** Относительное изменение размера холста.
- **2.** Оптимальный метод интерполяции.
- **3.** Кратное изменение размера изображения.

- 1. Особенности холста.
- 2. Увеличение холста.

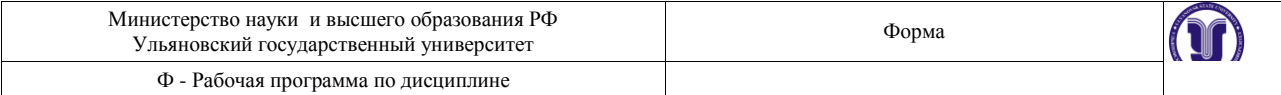

3. Уменьшение и обрезка холста.

#### **Тема 13.** Кадрирование.

#### **Вопросы к теме**

- **1.** Обрезка многослойного изображения.
- **2.** Разрешение результата обрезки.
- **3.** Обрезка с поворотом.

## **Вопросы для самостоятельного изучения**

- 1. Перспективные искажения.
- 2. Границы обрезки.
- 3. Обрезка на увеличение.

#### **Раздел 5. Рисование.**

**Тема 14.** Заливки.

#### **Вопросы к теме**

- **1.** Заливка цветом.
- **2.** Заливка градиентом.
- **3.** Заливка узором.

### **Вопросы для самостоятельного изучения**

- 1. Настройки градиента.
- 2. Прозрачность градиента.
- 3. Выбор узора.

#### **Тема 15.** Инструменты рисования.

#### **Вопросы к теме**

- **1.** Инструмент «Кисть».
- **2.** Инструмент «Ластик».
- **3.** Инструмент «Карандаш».

#### **Вопросы для самостоятельного изучения**

- 1. Настройки кисти.
- 2. Настройки ластика.
- 3. Настройки карандаша.

#### **Тема 16.** Настройки кистей.

#### **Вопросы к теме**

- **1.** Настройка размера и мягкости.
- **2.** Настройка формы.
- **3.** Настройка динамики кисти.

#### **Вопросы для самостоятельного изучения**

- 1. Виды наконечников.
- 2. Степень нажатия.
- 3. Разновидности штриха.

#### **Раздел 6. Трансформации.**

#### **Тема 17.** Простые трансформации выделенной области. **Вопросы к теме**

- **1.** Изменение положения и масштаба.
- **2.** Изменения центра и угла вращения.
- **3.** Применение перспективной деформации.

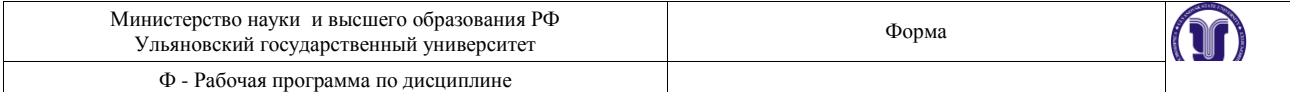

- 1. Виды трансформаций.
- 2. Настройки трансформаций.
- 3. Применение трансформаций.

### **Тема 18.** Деформации по сетке.

#### **Вопросы к теме**

- **1.** Относительная точка искажений.
- **2.** Выбор предустановок деформаций.
- **3.** Настройка параметров.

## **Вопросы для самостоятельного изучения**

- 1. Настройки сетки.
- 2. Виды деформаций.
- 3. Применение деформации.

## **Тема 19.** Инструмент "Liquify".

#### **Вопросы к теме**

- **1.** Определение сетки искажений.
- **2.** Постановка опорных точек.
- **3.** Перемещение и блокировка точек.

#### **Вопросы для самостоятельного изучения**

- 1. Настройки сетки.
- 2. Виды искажений.
- 3. Работа с опорными точками.

# **Раздел 7. Маски слоя.**

## **Тема 20.** Использование масок слоя.

#### **Вопросы к теме**

- **1.** Связывание пикселей слоя и маски.
- **2.** Зависимость прозрачности от тона маски.
- **3.** Типовое применение.

### **Вопросы для самостоятельного изучения**

- 1. Инверсия маски.
- 2. Черная и белая зоны.
- 3. Растушевка.

### **Тема 21.** Комбинирование масок.

#### **Вопросы к теме**

- **1.** Совместная работа масок слоя и инструментов выделения.
- **2.** Маски слоя на группах слоев.
- **3.** Маски слоя в качестве каналов.

#### **Вопросы для самостоятельного изучения**

- 1. Получение выделения из маски.
- 2. Применение маски.
- 3. Выключение маски.

## **Тема 22.** Применение слоя обрезки.

### **Вопросы к теме**

- **1.** Порядок слоев.
- **2.** Количество уровней.
- **3.** Совместная работа с масками слоя.

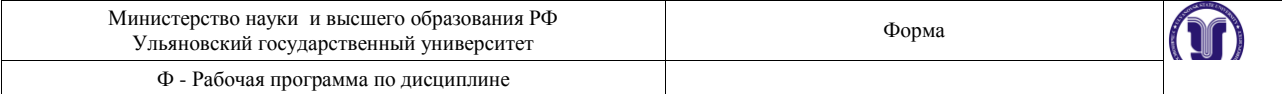

### **Вопросы для самостоятельного изучения**

- 1. Обрезка через слой.
- 2. Ограничения слоя обрезки.
- 3. Применение слоя обрезки.

## **Раздел 8. Векторные формы.**

**Тема 23.** Использование векторных форм в программе Photoshop.

### **Вопросы к теме**

- **1.** Типы узлов векторной кривой.
- **2.** Растеризация векторных форм.

**3.** Настройки и предустановки.

## **Вопросы для самостоятельного изучения**

- 1. Разновидности кривых.
- 2. Настройки кривых.
- 3. Преобразование кривых.

## **Тема 24.** Работа с путями.

#### **Вопросы к теме**

- **1.** Заливка пути.
- **2.** Обрисовка пути кистью.

**3.** Преобразование в маску.

## **Вопросы для самостоятельного изучения**

- 1. Настройки пути.
- 2. Применение пути.
- 3. Отключение пути.

#### **Тема 25.** Векторная слой-маска.

#### **Вопросы к теме**

- **1.** Методы создания векторных масок слоя.
- **2.** Совместная работа с растровыми масками слоя.
- **3.** Настройки и комбинирование векторных масок.

#### **Вопросы для самостоятельного изучения**

- 1. Преобразование векторной маски.
- 2. Область применения.
- 3. Отключение векторной маски.

## **Раздел 9. Эффекты слоя.**

## **Тема 26.** Понятие прозрачности в растровой графике.

#### **Вопросы к теме**

- **1.** Прозрачность всего слоя с эффектами.
- **2.** Прозрачность пикселей слоя.
- **3.** Прозрачность эффектов слоя.

## **Вопросы для самостоятельного изучения**

- 1. Настройка общей прозрачности.
- 2. Настройки прозрачности пикселей слоя.
- 3. Настройки прозрачности эффектов.

## **Тема 27.** Настройки эффектов.

#### **Вопросы к теме**

**1.** Эффекты наложения цвета, градиента, узора.

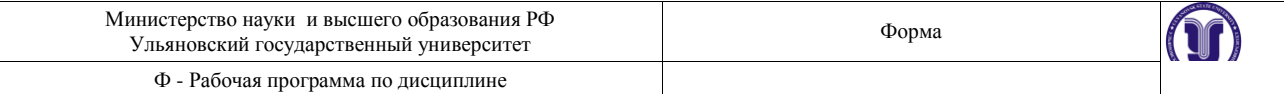

- **2.** Эффекты имитации объема.
- **3.** Эффекты имитации тени и свечения.

## **Вопросы для самостоятельного изучения**

- 1. Настройка эффекта свечение.
- 2. Настройки эффекта тени.
- 3. Настройки эффекта глянца.

## **Тема 28.** Работа с градиентами.

### **Вопросы к теме**

- **1.** Принципы работы с контрольными точками.
- **2.** Типы градиентов.
- **3.** Угол поворота и масштаб.

## **Вопросы для самостоятельного изучения**

- 1. Шумовой градиент.
- 2. Виды распространения градиентов.
- 3. Настройки прозрачности градиента.

## **Раздел 10. Настройки изображения.**

**Тема 29.** Режимы цветности.

## **Вопросы к теме**

- **1.** Типовые режимы для электронного изображения.
- **2.** Типовые режимы для печатного изображения.
- **3.** Преобразования режимов.

## **Вопросы для самостоятельного изучения**

- 1. Настройка цветности.
- 2. Настройки режимов.
- 3. Выбор оптимального режима.

#### **Тема 30.** Настройки изображения.

#### **Вопросы к теме**

- **1.** Коррекция тоновых уровней.
- **2.** Коррекция кривых гаммы.
- **3.** Коррекция цветового тона и насыщенности.

#### **Вопросы для самостоятельного изучения**

- 1. Черная и белая точки изображения.
- 2. Гистограмма.
- 3. Настройки и применение гаммы изображения.

#### **Тема 31.** Фильтры и эффекты.

## **Вопросы к теме**

- **1.** Фильтры группы «Имитация».
- **2.** Фильтры группы «Искажение».
- **3.** Фильтры группы «Эскиз».

#### **Вопросы для самостоятельного изучения**

- 1. Фильтры резкости.
- 2. Фильтры искажения.
- 3. Фильтры объема.

#### **Раздел 11. Корректирующие слои.**

**Тема 32.** Понятие о корректирующих слоях.

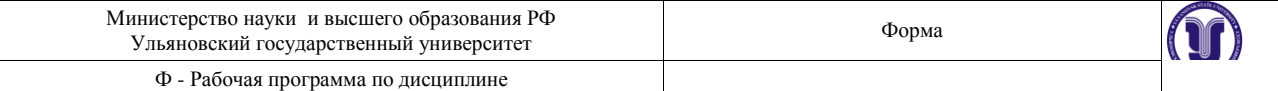

#### **Вопросы к теме**

- **1.** Методы создания.
- **2.** Базовые настройки.
- **3.** Примеры использования.

## **Вопросы для самостоятельного изучения**

- 1. Слой изогелия.
- 2. Слой порог.
- 3. Слой постеризация.

## **Тема 33.** Типы корректировок.

## **Вопросы к теме**

- **1.** Корректирующий слой «Карта градиента».
- **2.** Корректирующий слой «Цветовой баланс».
- **3.** Корректирующий слой «Изогелия».

## **Вопросы для самостоятельного изучения**

- 1. Настройка общей прозрачности.
- 2. Настройки прозрачности пикселей слоя.
- 3. Настройки прозрачности эффектов.

#### **Тема 34.** Применение вместе с масками слоя.

## **Вопросы к теме**

- **1.** Применение инструментов выделения для создания маски слоя.
- **2.** Применение и настройка корректирующих слоев.
- **3.** Прозрачность и режимы наложения для корректирующих слоев.

### **Вопросы для самостоятельного изучения**

- 1. Отсечение маски слоя.
- 2. Область действия корректирующего слоя.
- 3. Настройки режимов наложения.

#### **Раздел 13. Экспорт изображения.**

#### **Тема 35.** Понятие о форматах файлов изображения.

#### **Вопросы к теме**

- **1.** Особенности формата JPEG.
- **2.** Особенности формата PNG.
- **3.** Особенности формата TIFF.

### **Вопросы для самостоятельного изучения**

- 1. Поддержка прозрачности.
- 2. Поддержка слоев изображения.
- 3. Настройка карты цветности.

## **Тема 36.** Настройки экспорта в разные форматы.

#### **Вопросы к теме**

- **1.** Оптимизация разрешения.
- **2.** Выбор режима цветности.
- **3.** Методы сжатия файла изображения.

- 1. Экспорт в JPEG.
- 2. Экспорт в PNG.
- 3. Экспорт в TIFF.

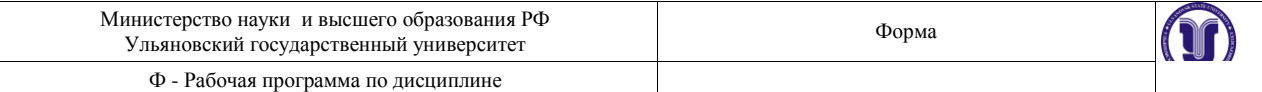

# **6. ЛАБОРАТОРНЫЕ РАБОТЫ (ЛАБОРАТОРНЫЙ ПРАКТИКУМ)**

Не предусмотрено.

# **7. ТЕМАТИКА КУРСОВЫХ, КОНТРОЛЬНЫХ РАБОТ, РЕФЕРАТОВ**

Не предусмотрено.

## **8. САМОСТОЯТЕЛЬНАЯ РАБОТА СТУДЕНТОВ**

#### **Раздел 1. Введение.**

**Тема 1.** Понятие о растровой графике.

Найти по 5 примеров каждого типа компьютерной графики. Объяснить характерные особенности и отличительные черты. Предположить методы создания и преимущества/недостатки методов.

**Тема 2.** Интерфейс и настройки программы Photoshop.

#### **Вопросы к теме**

Настроить представление интерфейса программы для эффективной работы. Настроить положение панелей. Выписать «горячие клавиши» для использования инструментов.

#### **Тема 3.** Цветовые модели.

Создать простую цветовую гамму, применяя различные цветовые модели и палитры. Объяснить преимущества и область применения каждой цветовой модели.

#### **Раздел 2. Работа с масками.**

**Тема 4.** Принципы создания масок в программе Photoshop.

Объяснить концепцию и цель использования масок. Назвать характерные примеры использования.

#### **Тема 5.** Инструменты выделения.

# **Вопросы к теме**

С помощью изученных инструментов выделить на изображении характерные области.

#### **Тема 6.** Преобразование выделений.

## **Вопросы к теме**

Создать маски (не опираясь на изображение) и настроить их параметры для дальнейшей работы.

#### **Тема 7.** Комбинирование выделений.

Выделить на изображении несколько характерных областей используя все инструменты и методы настройки и комбинирования масок.

## **Раздел 3. Слои и каналы.**

**Тема 8.** Понятие слоев и каналов в растровой графике.

Настроить представление панели слоев. Выверить порядок слоев и их содержимое. Создать несколько групп слоев.

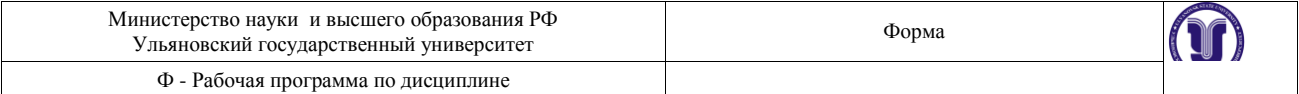

## **Тема 9.** Работа со слоями.

Сдублировать слои всеми изученными методами. Слить выделенные слои. Переместить/скопировать содержимое на другой слой. Объяснить цели разных блокировок.

## **Тема 10.** Работа с каналами.

Объяснить содержимое каналов в зависимости от используемой цветовой модели. Создать альфа-канал.

### **Раздел 4. Методы работы с холстом.**

**Тема 11.** Понятие о разрешении документа.

Рассчитать оптимальное разрешение изображения для представления на мониторе с диагональю 21,5" и для печати на 1 м2.

#### **Тема 12.** Размеры холста и документа.

Изменить относительно размеры холста (увеличение/уменьшение) с одной стороны. Объяснить действие и область применения различных методов интерполяции.

## **Тема 13.** Кадрирование.

Исправить перспективные искажения на изображении с помощью инструмента «Кадрирование».

## **Раздел 5. Рисование.**

#### **Тема 14.** Заливки.

Создать простую композицию, используя изученные методы создания масок и заливки цветом.

#### **Тема 15.** Инструменты рисования.

Создать простую композицию, используя инструменты для ручного рисования.

#### **Тема 16.** Настройки кистей.

Объяснить и настроить различные динамики кисти. Область применения.

#### **Раздел 6. Трансформации.**

**Тема 17.** Простые трансформации выделенной области.

На представленном изображении показать работу разных видов трансформации.

#### **Тема 18.** Деформации по сетке.

На представленном изображении показать работу метода деформации по сетке.

#### **Тема 19.** Инструмент "Liquify".

На представленном изображении показать работу набора инструментов модуля "Liquify".

## **Раздел 7. Маски слоя.**

## **Тема 20.** Использование масок слоя.

Создать и применить маску слоя на заданном изображении. Настроить и объяснить ее параметры.

## **Тема 21.** Комбинирование масок.

На заданном изображении создать маску слоя, используя комбинации из готовых масок слоя

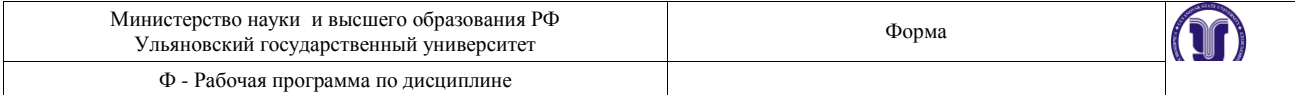

и инструментов выделения.

## **Тема 22.** Применение слоя обрезки.

Используя инструменты выделения создать слой обрезки. Выверить порядок слоев. Добавить маску слоя.

## **Раздел 8. Векторные формы.**

**Тема 23.** Использование векторных форм в программе Photoshop. Создать изображение, используя векторные готовые формы.

#### **Тема 24.** Работа с путями.

Создать изображение, пользуясь методами работы с векторными путями.

### **Тема 25.** Векторная слой-маска.

Создать и применить векторную маску слоя на заданном изображении. Комбинировать с растровой маской слоя.

## **Раздел 9. Эффекты слоя.**

**Тема 26.** Понятие прозрачности в растровой графике.

Создать и настроить прозрачность слоя. Объяснить действие каждого вида прозрачности в слое.

#### **Тема 27.** Настройки эффектов.

Создать несколько слоев и применить к ним эффекты. Объяснить действие и настройки каждого из использованных эффектов слоя.

#### **Тема 28.** Работа с градиентами.

Создать слой с заливкой градиентом. Настроить и объяснить разные типы градиентов.

#### **Раздел 10. Настройки изображения.**

**Тема 29.** Режимы цветности.

Преобразовать заданное изображение к разным режимам цветности. Объяснить результат и область применения режима.

## **Тема 30.** Настройки изображения.

Преобразовать тоновые/цветовые характеристики изображения, используя соответствующие инструменты.

#### **Тема 31.** Фильтры и эффекты.

Используя галерею фильтров, преобразовать изображение для имитации разных художественных техник.

#### **Раздел 11. Корректирующие слои.**

**Тема 32.** Понятие о корректирующих слоях.

Объяснить концепцию, принцип действия и область применения корректирующих слоев.

## **Тема 33.** Типы корректировок.

Используя разные типы корректирующих слоев, изменить цвето-тоновые параметры изображения.

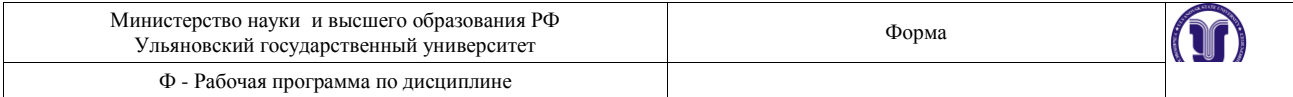

## **Тема 34.** Применение вместе с масками слоя.

Использование ранее изученных методов создания масок для работы с корректирующими слоями.

## **Раздел 13. Экспорт изображения.**

Экспортировать готовое изображение в разные форматы. Объяснить настройки и область применения форматов графики.

**Тема 36.** Настройки экспорта в разные форматы.

Экспортировать готовое изображение в разные форматы. Объяснить настройки и область применения форматов графики. Применить прозрачность.

## **7. ЛАБОРАТОРНЫЕ РАБОТЫ (ЛАБОРАТОРНЫЙ ПРАКТИКУМ)**

Данный вид работы не предусмотрен по УП

#### **8. ТЕМАТИКА РЕФЕРАТОВ**

Данный вид работы не предусмотрен по УП

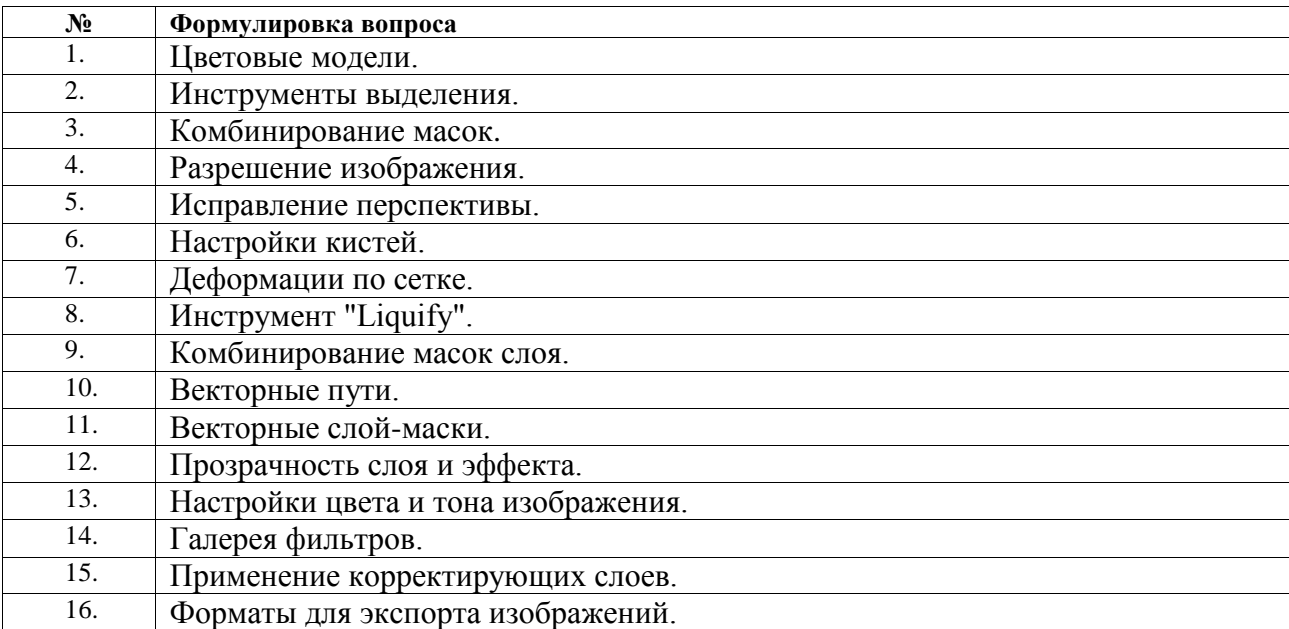

## **9. ПЕРЕЧЕНЬ ВОПРОСОВ К ЗАЧЕТУ**

### 10. **САМОСТОЯТЕЛЬНАЯ РАБОТА СТУДЕНТОВ**

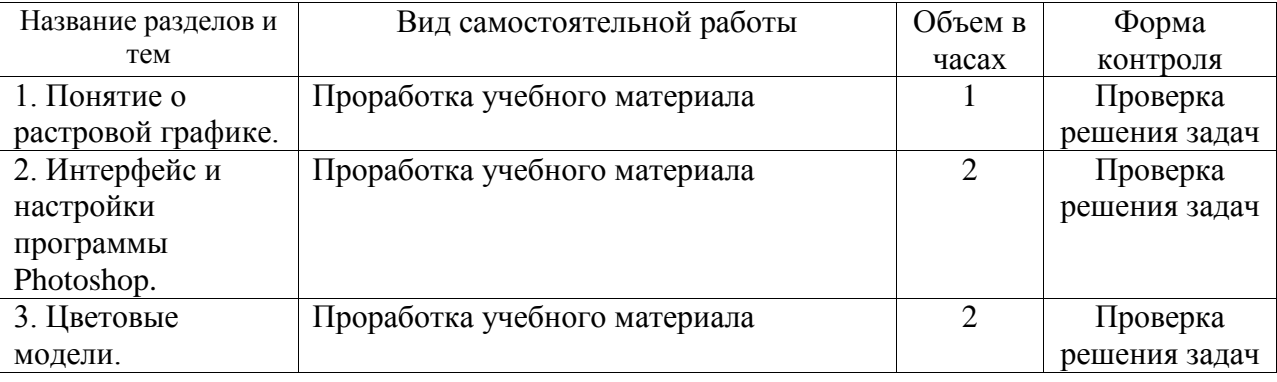

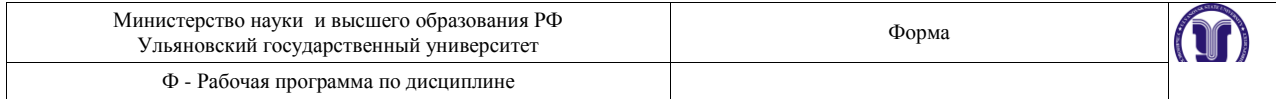

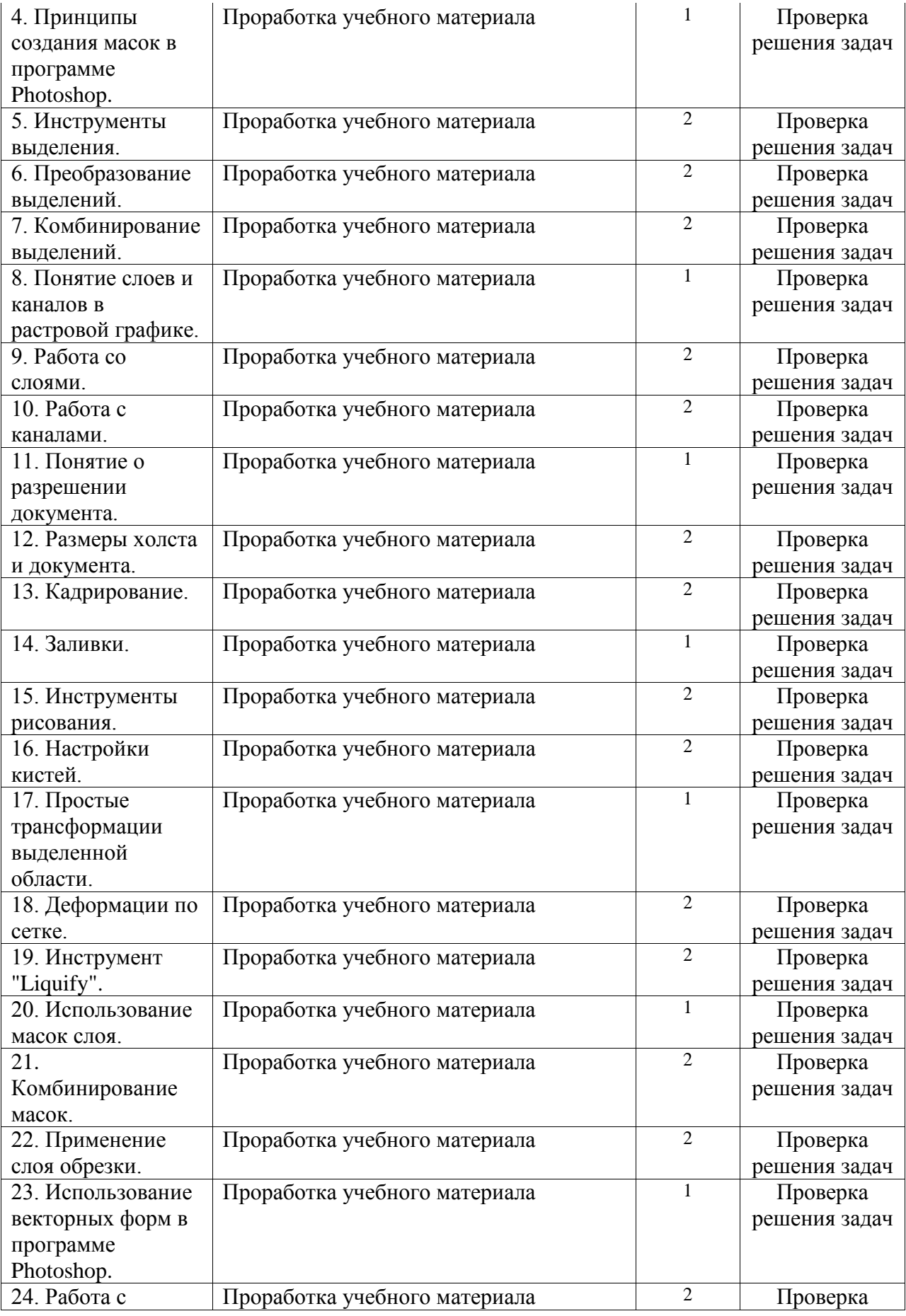

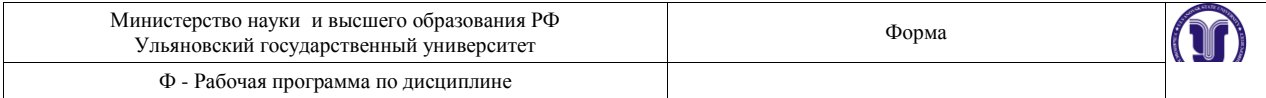

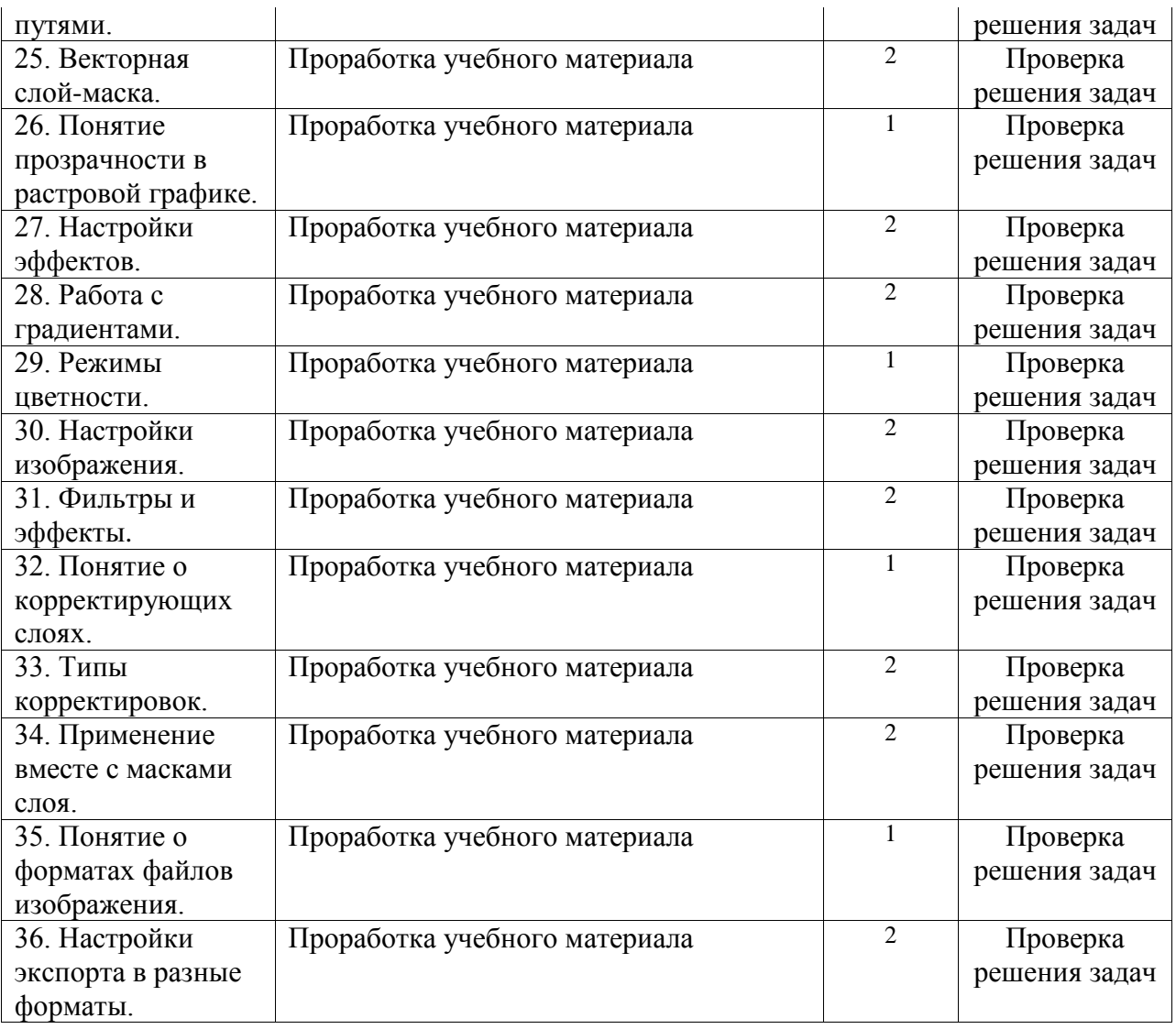

# 11. **УЧЕБНО-МЕТОДИЧЕСКОЕ И ИНФОРМАЦИОННОЕ ОБЕСПЕЧЕНИЕ ДИСЦИПЛИНЫ**

а) основная литература

- 1. Скотт Келби (Scott Kelby) Классические эффекты Photoshop (Classic Photoshop Effects) - Вильямс,2006.
- 2. Скотт Келби (Scott Kelby) Ретушь портретов с помощью Photoshop для фотографов (Professional Portrait Retouching Techniques for Photographers Using Photoshop)- Вильямс,2013. – 368 с.
- 3. Кэтрин Айсманн (Katrin Eismann) Маски и композиция в Photoshop (Adobe Photoshop Masking & Compositing)-Вильямс,2013.-600 с.
- 4. Миронов Дмитрий Феликсович Компьютерная графика в дизайне: учебник для вузов/Миронов Дмитрий Феликсович.-СПб. и др.:Питер,2004.-215 с.
- 5. Дэн Маргулис (Dan Margulis) Photoshop для профессионалов. Классическое руководство по цветокоррекции (Professional Photoshop: The Classic Guide to Color Correction)-Интелбук,2007.-656 с.
- б) дополнительная литература

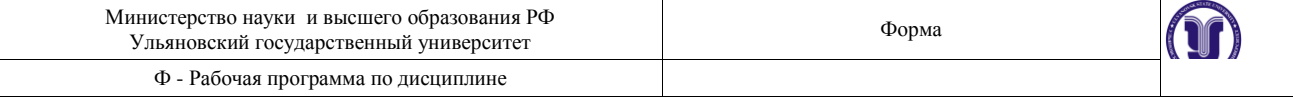

- 1. Коцюбинский. А. О. Компьютер для художника: практ. пособие/Коцюбинский. А. О.,Грошев С. В..-М.:Триумф,2000.-448 с.
- 2. Музыченко В. Л. Самоучитель компьютерной графики/Музыченко В. Л.,Андреев О. Ю..-М.:ТЕХНОЛОДЖИ-3000,2003.-400 с
- 3. Мураховский Виктор Иванович Компьютерная графика: Попул.энцикл./Мураховский Виктор Иванович.-М.:АСТ-Пресс СКД,2002.-640с.
- 4. Петров Михаил Николаевич Компьютерная графика: Учеб.пособие для втузов/Петров Михаил Николаевич, Молочков В.П..-СПб.:Питер,2002.- 736с.
- 5. Порев В.Н. Компьютерная графика: Учеб.пособие/Порев В.Н..- СПб.:БХВ-Петербург,2004.-412с.
- 6. Дэн Маргулис (Dan Margulis) Современная технология цветокоррекции в Photoshop. PPW и другие идеи для быстрого улучшения изображений (Modern Photoshop Color Workflow The Quartertone Quandary, the PPW, and Other Ideas for Speedy Image Enhancement)-СПб.:БХВ-Петербург,2005.-400 с.

в) программное обеспечение Adobe Photoshop CS5.1

г) базы данных, информационно-справочные и поисковые системы

1. Электронный каталог библиотеки УлГУ.

2.Система ГАРАНТ: электронный периодический справочник [Электронный ресурс]. – Электр. дан.(7162 Мб: 473 378 документов). – [Б.и.,199-].

3. ConsultantPlus: справочно-поисковая система [Электронный ресурс]. – Электр. дан.( 733 861 документов). – [Б.и.,199-].

# 12. **МАТЕРИАЛЬНО-ТЕХНИЧЕСКОЕ ОБЕСПЕЧЕНИЕ ДИСЦИПЛИНЫ**

Для проведения занятий предоставляются компьютерные аудитории УлГУ, а также необходимые программы для изучения дисциплины. В аудитории находятся 12 компьютеров с полным программным обеспечением. Все занятия по дисциплине проводятся на программном продукте Adobe Photoshop CS5.

# 13. **СПЕЦИАЛЬНЫЕ УСЛОВИЯ ДЛЯ ОБУЧАЮЩИХСЯ С ОГРАНИЧЕННЫМИ ВОЗМОЖНОСТЯМИ ЗДОРОВЬЯ**

В случае необходимости, обучающимся из числа лиц с ограниченными возможностями здоровья (по заявлению обучающегося) могут предлагаться одни из следующих вариантов восприятия информации с учетом их индивидуальных психофизических особенностей:

 для лиц с нарушениями зрения: в печатной форме увеличенным шрифтом; в форме электронного документа; в форме аудиофайла (перевод учебных материалов в аудиоформат); в печатной форме на языке Брайля; индивидуальные консультации с привлечением тифлосурдопереводчика; индивидуальные задания и консультации;

 для лиц с нарушениями слуха: в печатной форме; в форме электронного документа; видеоматериалы с субтитрами; индивидуальные консультации с привлечением сурдопереводчика; индивидуальные задания и консультации;

Форма А Страница 23 из 24 для лиц с нарушениями опорно-двигательного аппарата: в печатной форме; в форме

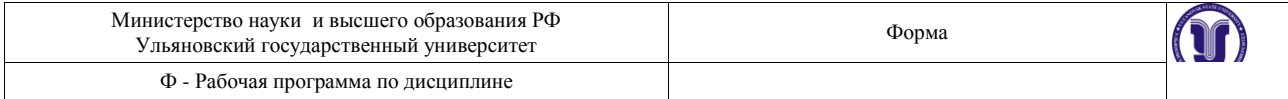

# электронного документа; в форме аудиофайла; индивидуальные задания и консультации.

Разработчик \_\_\_\_\_\_\_\_\_\_\_\_\_ \_\_\_\_\_\_\_\_\_\_\_\_\_\_\_\_\_\_\_\_\_\_\_\_\_\_\_\_\_\_\_\_\_\_\_\_\_\_\_\_\_\_\_\_\_

подпись